## **Settings**

This section is designed for management of system notification messages distribution, as well as specifying the system time and date format. The section is divided into 13 information blocks listed below:

- [System Settings](https://docs.jerasoft.net/display/VCS324/System+Settings)
- $\bullet$ [Regional Settings](https://docs.jerasoft.net/display/VCS324/Regional+Settings)
- [Mail Server Settings](https://docs.jerasoft.net/display/VCS324/Mail+Server+Settings)
- [Reports and Processing Settings](https://docs.jerasoft.net/display/VCS324/Reports+and+Processing+Settings)
- [Output and Import/Export](https://docs.jerasoft.net/pages/viewpage.action?pageId=73566983)
- [Invoicing Settings](https://docs.jerasoft.net/display/VCS324/Invoicing+Settings)
- [Filename Templates](https://docs.jerasoft.net/display/VCS324/Filename+Templates)
- [RADIUS Server](https://docs.jerasoft.net/display/VCS324/RADIUS+Server)
- [SIP Server](https://docs.jerasoft.net/display/VCS324/SIP+Server)
- [Dynamic Routing](https://docs.jerasoft.net/display/VCS324/Dynamic+Routing)
- [Rates Generator Settings](https://docs.jerasoft.net/display/VCS324/Rates+Generator+Settings)
- [Notification and Monitoring](https://docs.jerasoft.net/display/VCS324/Notification+and+Monitoring)
- [Autorotation and Cleaning](https://docs.jerasoft.net/display/VCS324/Autorotation+and+Cleaning)
- [Backup Settings](https://docs.jerasoft.net/display/VCS324/Backup+Settings)
- 

To apply any changes, made in the section, click the button. The whole **Settings** section is presented in the screenshot below:

Screenshot: Settings section

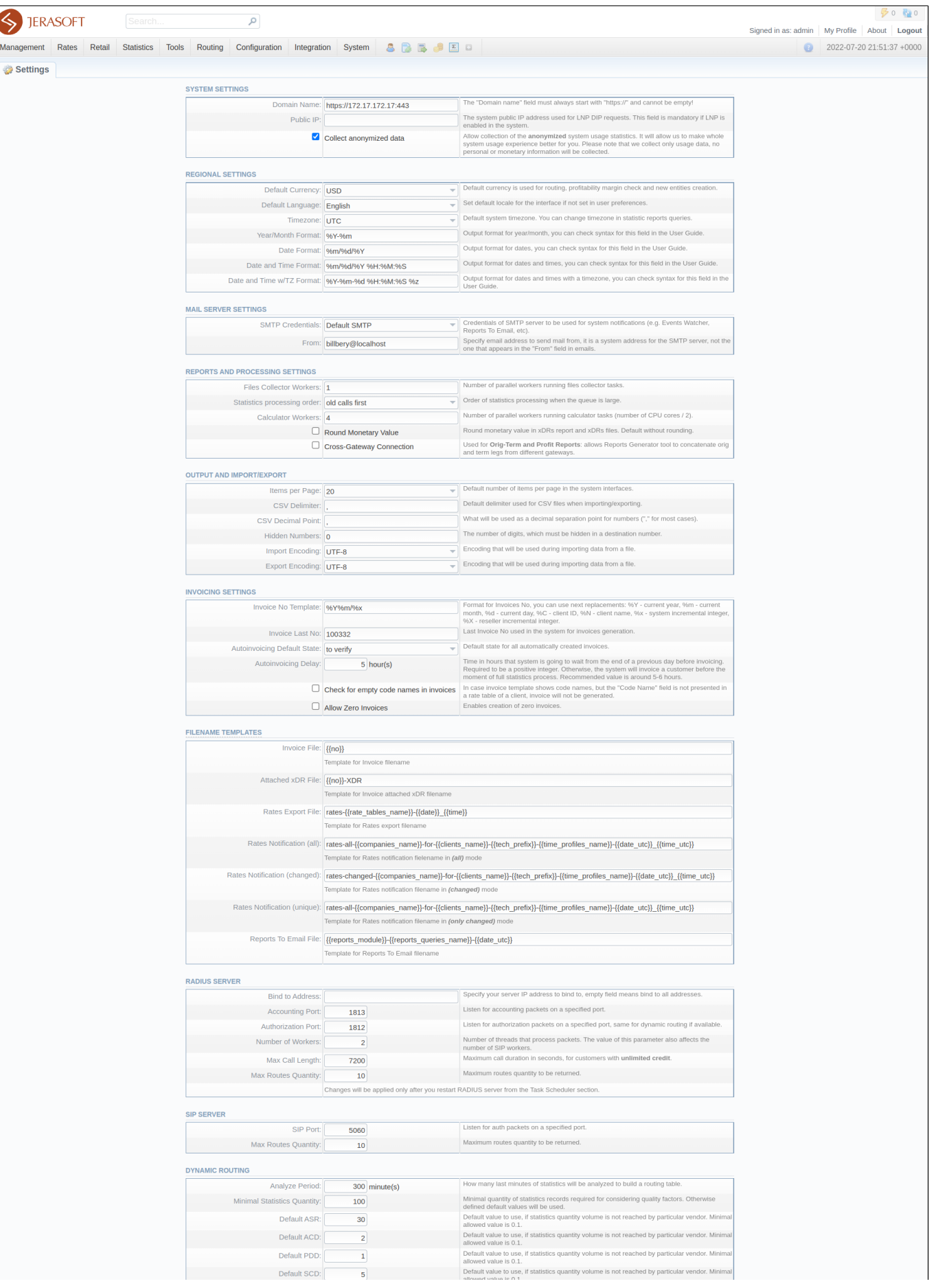

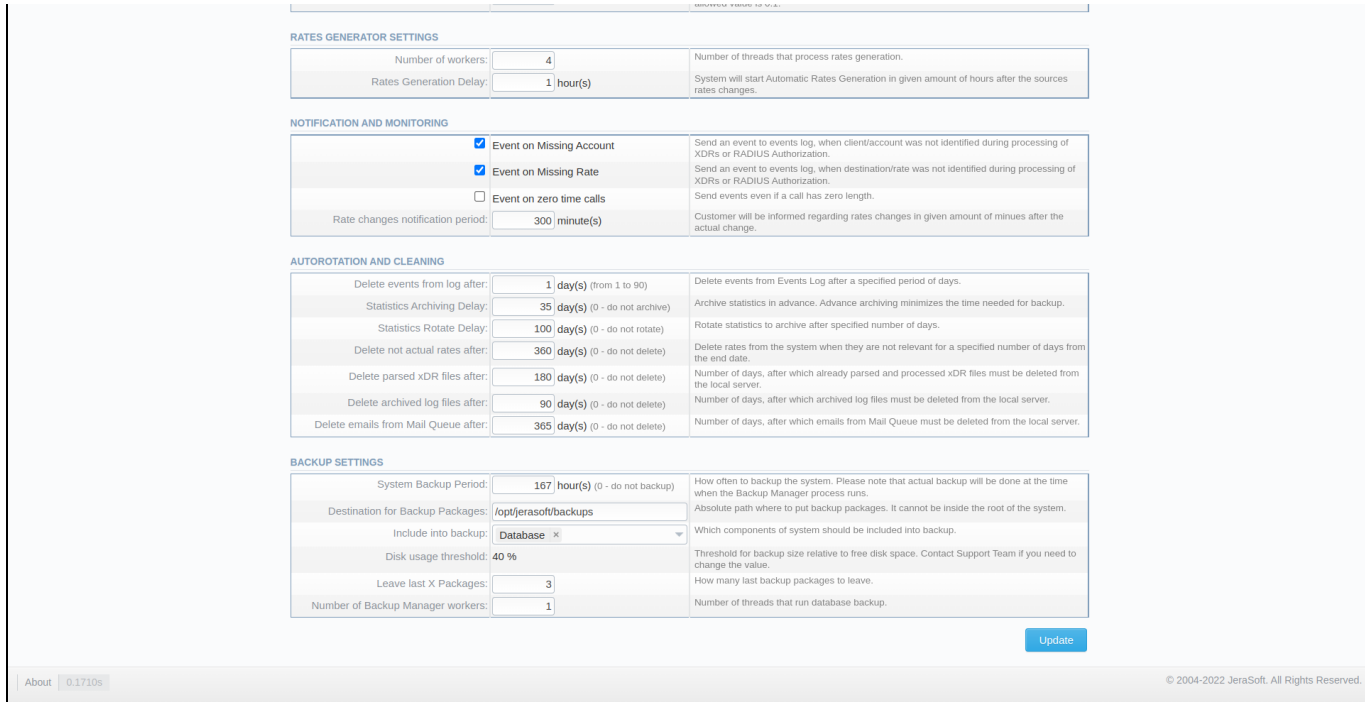

## **Warning**

We strongly recommend that you **do not add any symbols** (for example, a slash) after a domain name.